Advance CAD

# **PDF** 出力

**Advance CAD software version 20.03**

Advance CAD software version 20.03

平成25年12月1日 第1版

Copyright © 1986-2013 伊藤忠テクノソリューションズ株式会社 〒 141-8522 東京都品川区大崎1- 2 -2 アートヴィレッジ大崎 セントラルタワー

本書の内容の一部または全部を無断転載することを禁止します。 本書の内容に関しては将来予告無しに変更することがあります。 本書は将来の開発による変更を前提としています。本書は現時点でできる限り正確に記述するよ う心がけました。しかし弊社は提供した資料に基づくいかなる損害の責任も負いません。また将 来の開発により生ずる変更によるいかなる損害についても責任を負いません。

MS、 MS-DOS、 Windows、Windows NT、Windows 2000、Windows XP、Windows Vista、Windows 7、Visual C++ および Microsoft は Microsoft Corporation の商標または登録商標です。 SolidWorks および SolidWorks のロゴは SolidWorks 社の登録商標です。

FLEXnet Publisher および FLEXlm の著作権は以下のとおりです。

Copyright (c) 2008 Acresso Software Inc. and/or InstallShield Co.Inc. All Rights Reserved.

libtiff の著作権は以下のとおりです。

Copyright (c) 1988-1996 Sam Leffler

Copyright (c) 1991-1996 Silicon Graphics, Inc.

各会社名、各製品名は各社の商標または登録商標です。

#### ● 技術的なお問い合わせ先

Advance CAD の技術的なご質問は下記で受付けております。 Advance CAD ソフトウェア保守契約に加入されているお客様に限らせていただきます。

--------- Advance CAD ホットラインサービス --------------電話番号 : 03-5434-0095 FAX 番号 : 03-5434-0054 E-mail : acad\_support@ctc-g.co.jp --------------------------------------------- 受付時間 : 平日 9:00 ~ 17:30 --

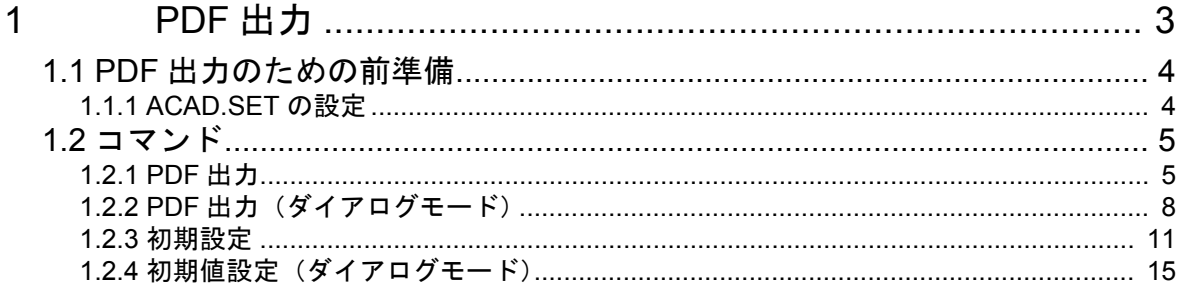

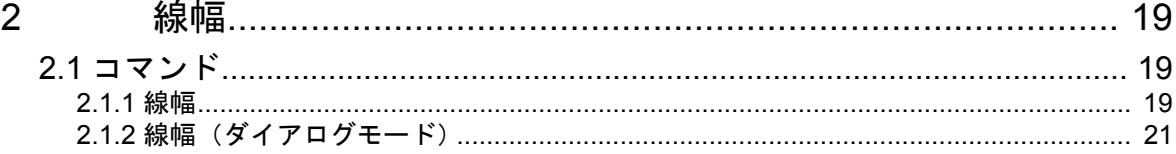

## <span id="page-6-0"></span>**1 PDF** 出力

● 概要 図面配置のページ範囲または現在表示されている現ピクチャの画面範囲を PDF 出力します。

● 動作環境

Windows 版のみ (Microsoft)

Advance CAD Ver20.03

・オペレーティングシステム

Windows 7 Professional  $(64 \rvert \rvert \rvert \rvert + 1)$  + Service Pack 1 以上 Windows 7 Professional  $(32 \rvert y \rvert)$  + Service Pack 1 以上

・対応機種

上記オペレーティングシステムの日本語版が動作する Pentium または Pentium 互換 CPU 搭載の IBM PC 互換機。(Itanium 搭載機は対象外です)

### <span id="page-7-0"></span>**1.1 PDF** 出力のための前準備

#### <span id="page-7-1"></span>**1.1.1 ACAD.SET** の設定

ACAD.SET に次のキーワードを追加してください。

<span id="page-7-3"></span>· #PDF# PDF ファイルを格納するディレクトリと拡張子を指定します。 #PDF# キーワード directory PDF ファイルを格納するディレクトリを指定します。 extension PDF ファイルの拡張子を指定します。 例) #PDF#  $\textdegree$   $\textdegree$  #PDF# "directory" !extension!

<span id="page-7-2"></span>・ #PDF:TABLE# 定数ファイルを格納するディレクトリと拡張子を指定します。

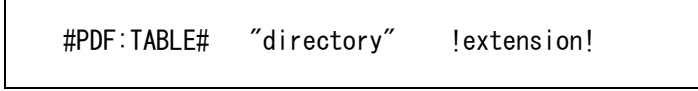

#PDF:TABLE# キーワード

directory 定数ファイルを格納するディレクトリを指定します。

extension 定数ファイルの拡張子を指定します。

備考)定数ファイルには、コマンド PDF/INIT で設定した内容が保存されます。

注)ファイル名は "PDFWRITE" で固定です。

例)

#PDF:TABLE# "C:/acad/maint/" !.TBL!

## <span id="page-8-0"></span>**1.2** コマンド

● コマンド一覧

| コマンド名             | 機能                             |
|-------------------|--------------------------------|
| $PDF / WR$ I TE   | 図面配置したページ範囲を PDF 出力します         |
| $PDF \angle COPY$ | 現在表示されている現ピクチャの画面範囲を PDF 出力します |
| PDF / INIT        | PDF 出力の初期値を設定します               |

#### <span id="page-8-1"></span>**1.2.1 PDF** 出力

図面配置されたページ範囲または現在表示されている現ピクチャの画面範囲を PDF 出力します。 【メニュー】

#### 〔図面出力〕→ PDF 出力〔図面範囲〕または〔画面範囲〕

【構文】

<span id="page-8-3"></span><span id="page-8-2"></span>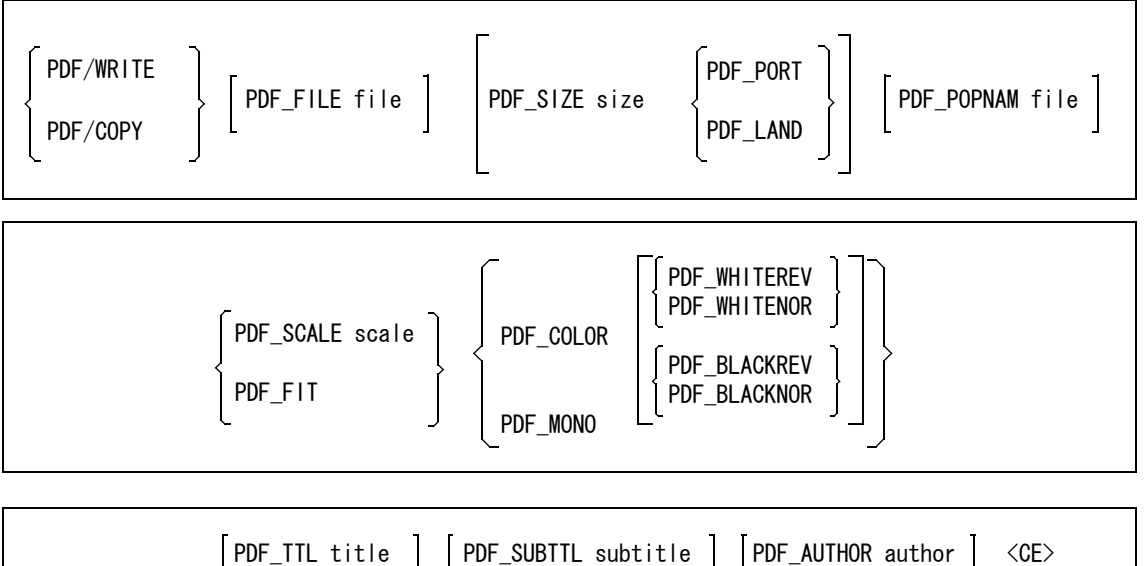

【画面イメージ】

<span id="page-9-6"></span><span id="page-9-5"></span><span id="page-9-4"></span><span id="page-9-3"></span><span id="page-9-2"></span><span id="page-9-1"></span><span id="page-9-0"></span>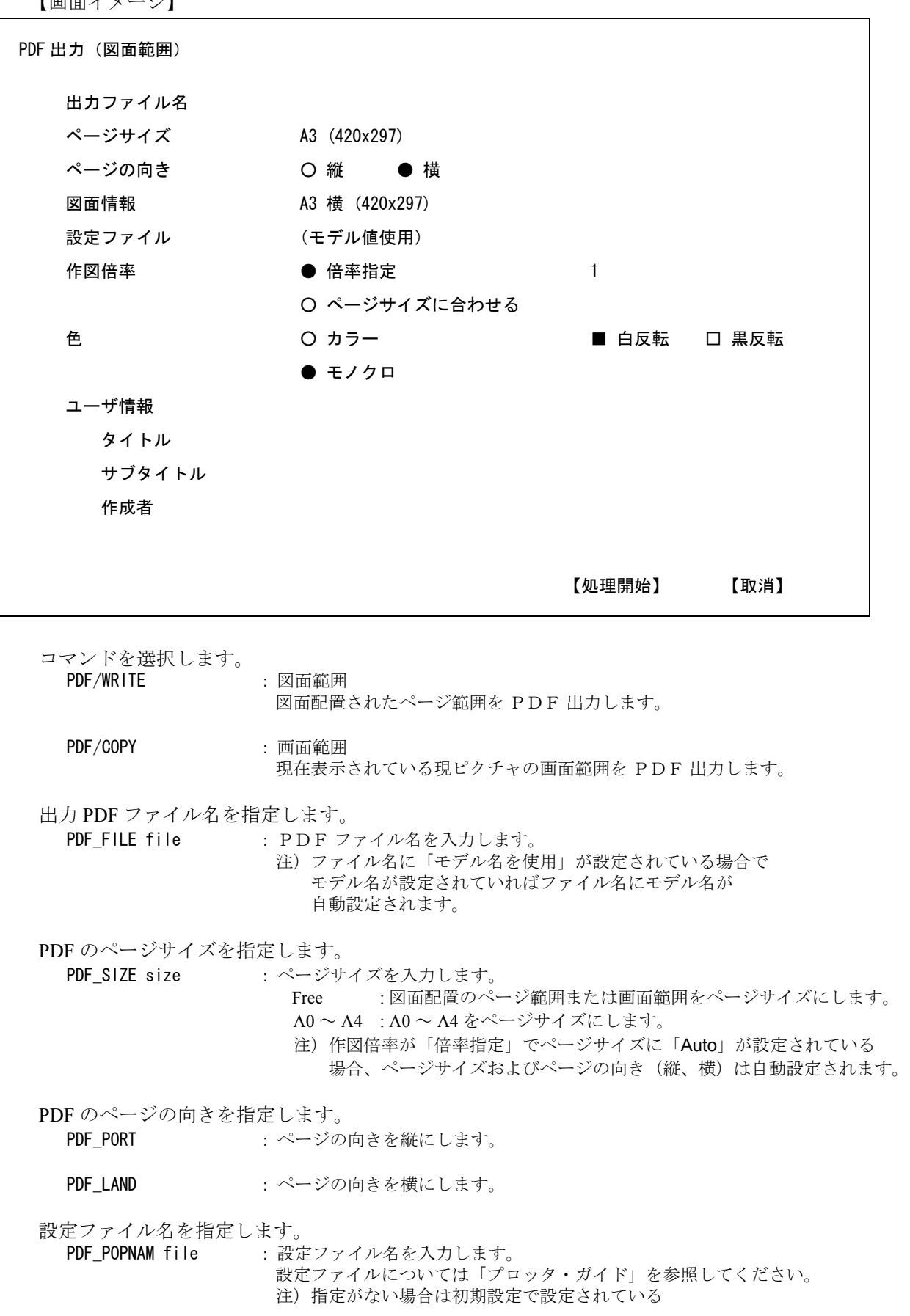

 ファイル名が自動設定されます。 「(モデル値使用)」はモデルに設定されている線幅·色を使用します。 「(モデル値使用)」の場合の線幅は、線幅コマンド (RVP/LWTWID) で 設定された表示方法に従います。

- <span id="page-10-6"></span><span id="page-10-4"></span>倍率を指定します。 PDF\_SCALE scale : 倍率を指定して出力します。
	- PDF FIT : ページサイズに合わせて出力します。
- <span id="page-10-5"></span><span id="page-10-3"></span>色を指定します。 PDF COLOR : カラーて出力します。
	- PDF\_MONO :モノクロで出力します。
- <span id="page-10-10"></span><span id="page-10-9"></span><span id="page-10-1"></span>カラーで出力する場合の白と黒の出力方法を指定します。<br>
PDF\_WHITENOR : 白を反転しないで出力します。 : 白を反転しないで出力します。
	- PDF WHITEREV : 白を反転して出力します。
	- PDF\_BLACKNOR :黒を反転しないで出力します。
	- PDF\_BLACKREV :黒を反転して出力します。
- <span id="page-10-8"></span><span id="page-10-7"></span><span id="page-10-2"></span>PDF ファイルの注釈を指定します。 PDF\_TTL title : タイトルを入力します。 1文字目が半角の空白文字の場合内容をクリアします。
	- PDF\_SUBTTL subtitle :サブタイトルを入力します。 1文字目が半角の空白文字の場合内容をクリアします。
	- PDF\_AUTHOR author : 作成者名を入力します。 1文字目が半角の空白文字の場合内容をクリアします。

<span id="page-10-0"></span>PDF ファイルを作成します。

<CE> : 出力処理を開始しま

## <span id="page-11-0"></span>**1.2.2 PDF** 出力(ダイアログモード)

図面配置されたページ範囲または現在表示されている現ピクチャの画面範囲を PDF 出力します。

【メニュー】

#### 〔図面出力〕→ PDF 出力〔図面範囲〕または〔画面範囲〕

【ダイアログ:PDF 出力】

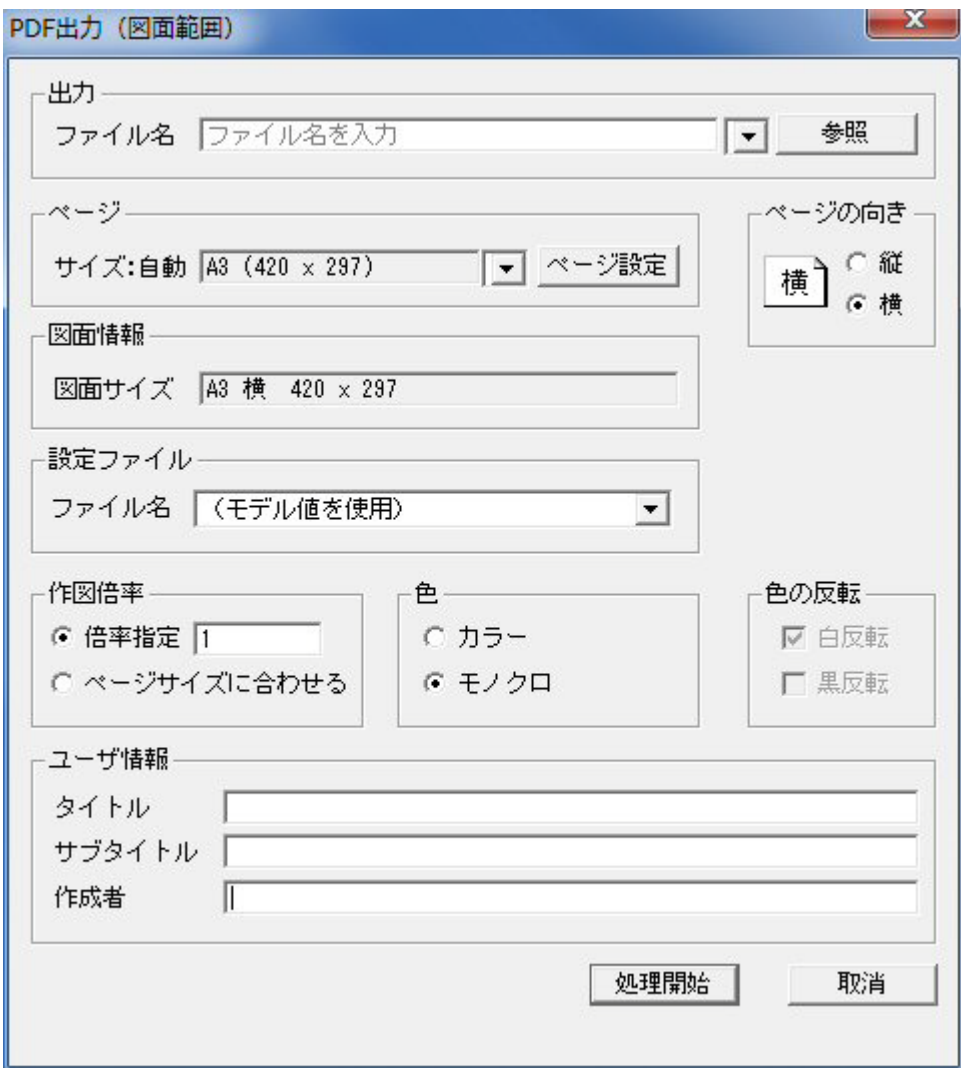

出力<br>ファイル名 ファイル名 ファイル名を入力します。

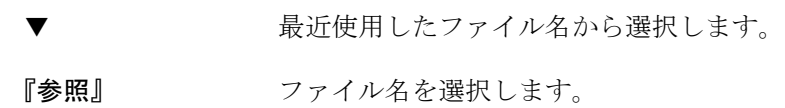

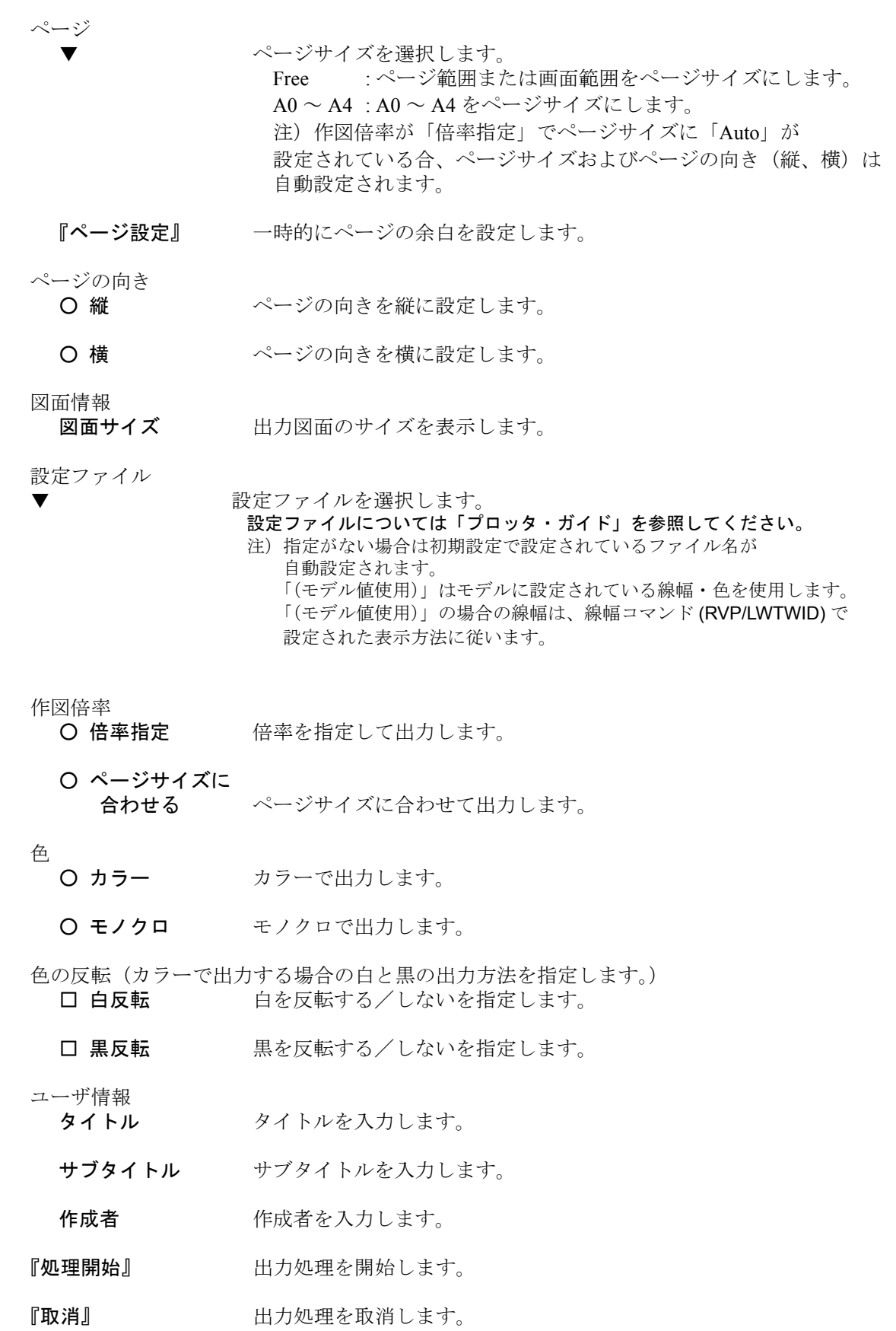

【ダイアログ:ページ設定】

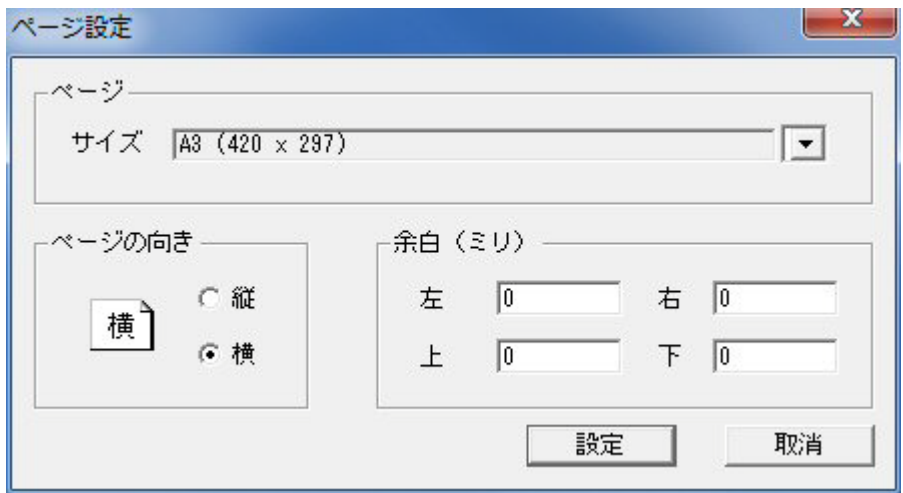

一時的にページの余白を設定します。

ページ

▼ ページサイズを選択します。

ページの向き

- 縦 イージの向きを縦に設定します。
- 横 まちゃっぷージの向きを横に設定します。

余白(ミリ)

- 左、右、上、下 各余白を入力します。
- 『設定』 入力した内容を設定します。
- 『取消』 入力した内容を取消します。

#### <span id="page-14-0"></span>**1.2.3** 初期設定

各種初期値の設定を行います。

【メニュー】

〔図面出力〕→ PDF 出力〔初期値設定〕

【構文】

<span id="page-14-1"></span>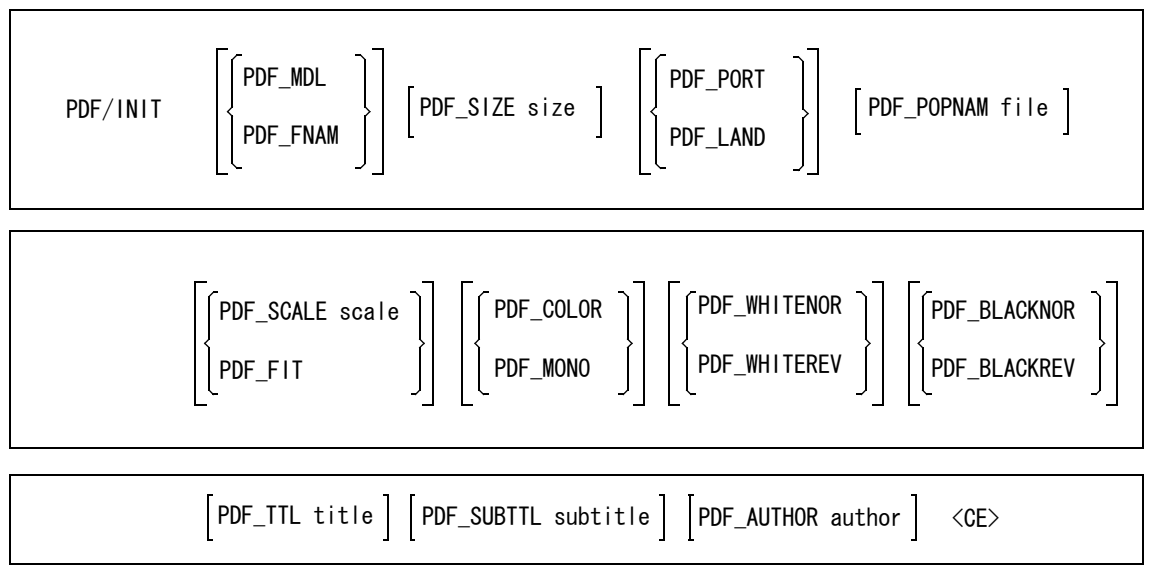

【画面イメージ:初期値設定】

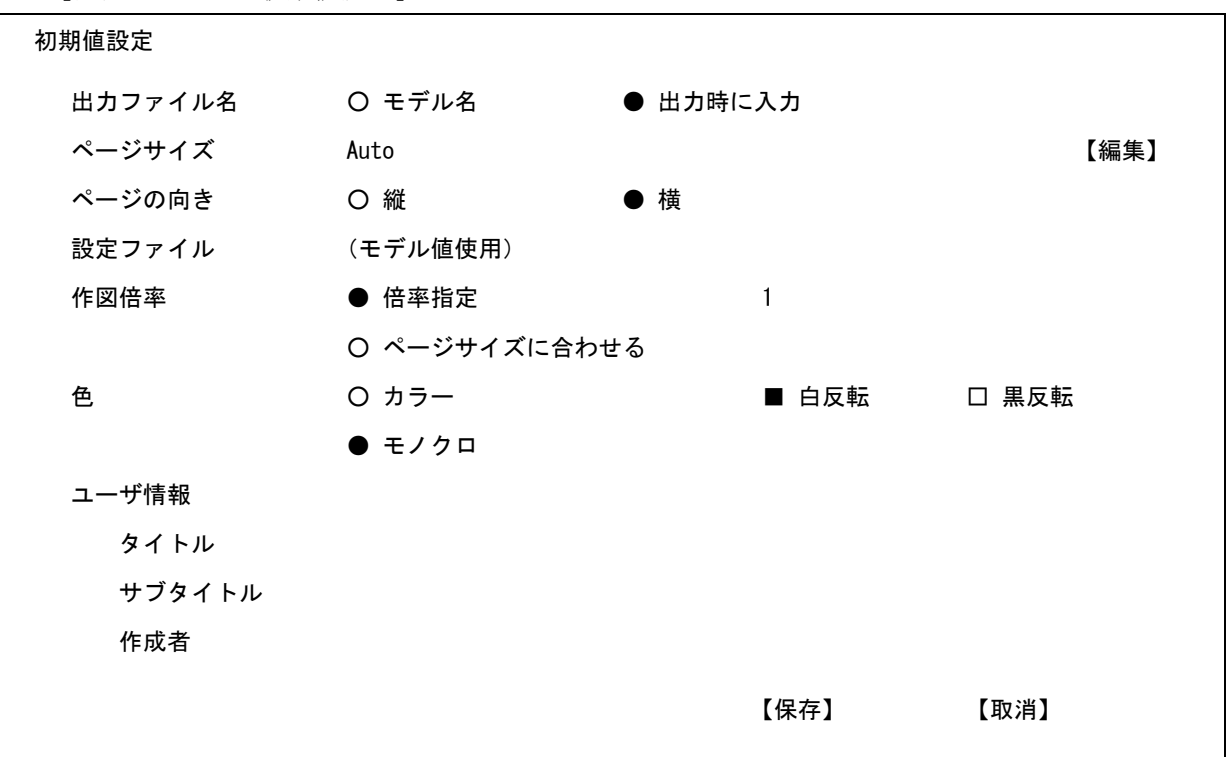

<span id="page-15-17"></span><span id="page-15-16"></span><span id="page-15-15"></span><span id="page-15-14"></span><span id="page-15-13"></span><span id="page-15-12"></span><span id="page-15-11"></span><span id="page-15-10"></span><span id="page-15-9"></span><span id="page-15-8"></span><span id="page-15-7"></span><span id="page-15-6"></span><span id="page-15-5"></span><span id="page-15-4"></span><span id="page-15-3"></span><span id="page-15-2"></span><span id="page-15-1"></span><span id="page-15-0"></span>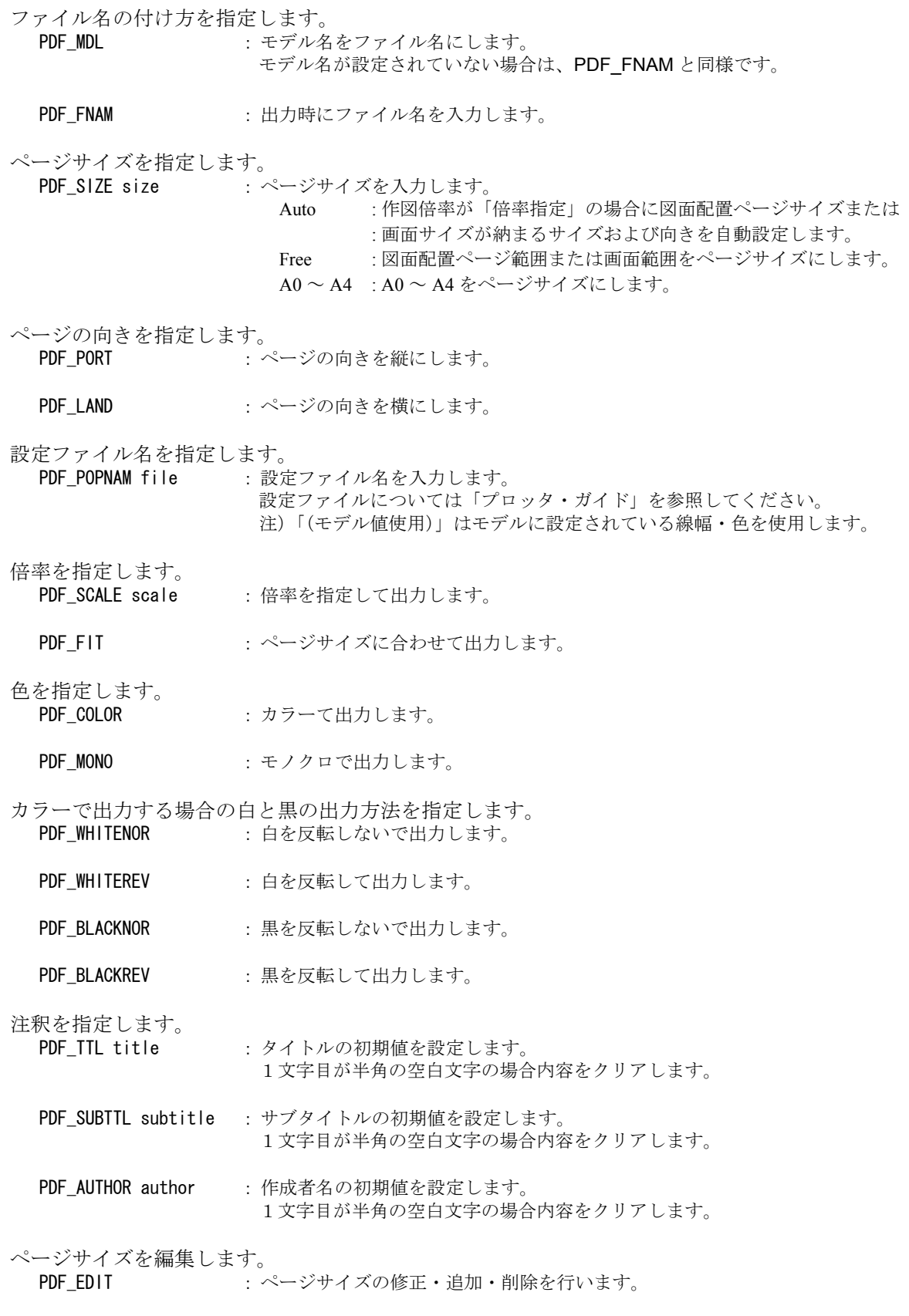

```
保存します。
```
<CE> : 設定した内容を保存します。

ACAD.SET の キーワード # PDF:TABLE# で指定された場所に保存します。 ファイル名は、PDFWRITE で固定です。

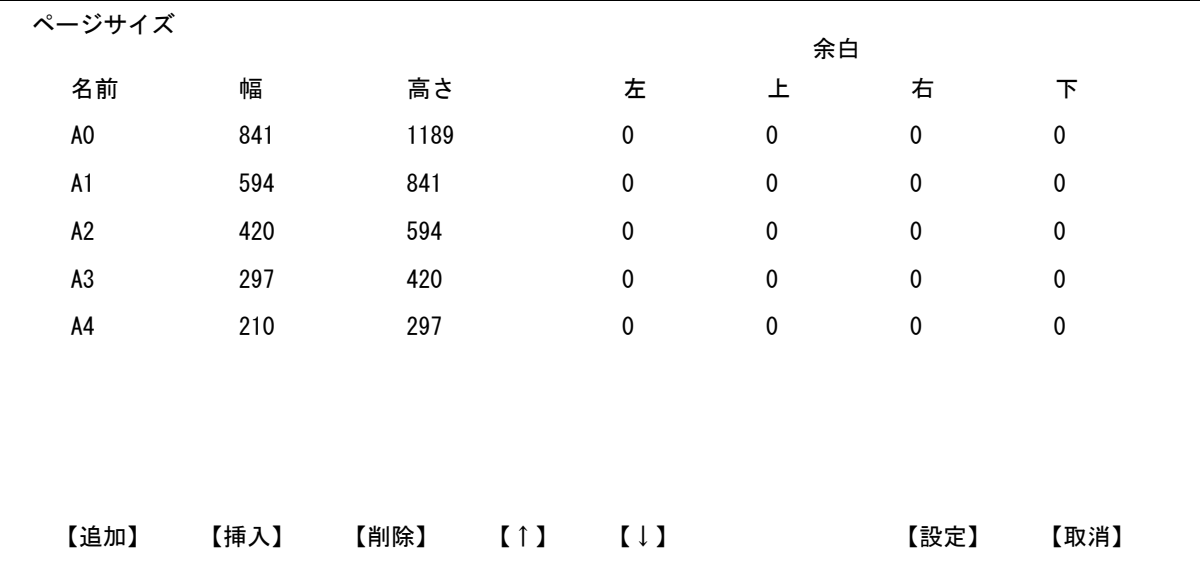

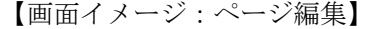

制限事項

A0、A1、A2、A3、A4 は、削除、挿入、移動、名前変更、幅変更、高さ変更は 行えません。余白の設定のみが行えます。

共通修飾コマンド

<span id="page-16-11"></span><span id="page-16-8"></span><span id="page-16-7"></span><span id="page-16-6"></span><span id="page-16-5"></span><span id="page-16-2"></span>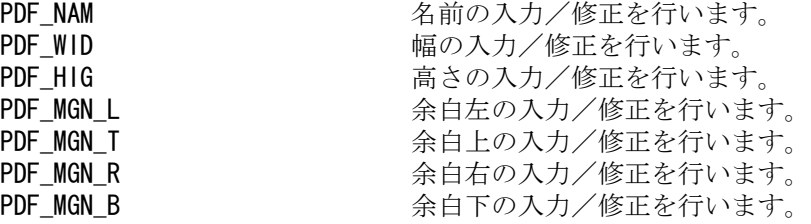

<span id="page-16-4"></span>ページサイズを選択します。

<span id="page-16-9"></span>PDF\_SEL name ページサイズ名を入力します。

ページサイズの追加

<span id="page-16-0"></span>PDF\_ADD ページサイズを一覧の最後に追加します。

ページサイズの挿入

<span id="page-16-3"></span>PDF\_INS 選択したページサイズの前にページサイズを挿入します。

ページサイズの削除

<span id="page-16-1"></span>PDF\_DEL 退択したページサイズを削除します。

ページサイズの移動(上)

<span id="page-16-10"></span>PDF\_UP 選択したページサイズを1行上に移動します。

ページサイズの移動(下)

<span id="page-17-2"></span><span id="page-17-1"></span><span id="page-17-0"></span>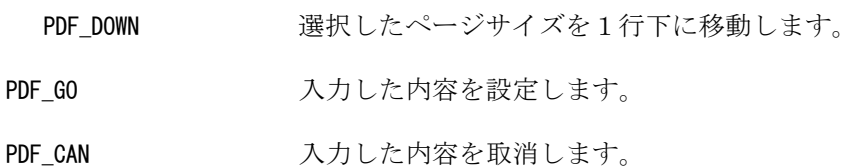

#### <span id="page-18-0"></span>**1.2.4** 初期値設定(ダイアログモード)

各種初期値の設定を行います。

【メニュー】

〔図面出力〕→ PDF 出力〔初期値設定〕

【ダイアログ:初期値設定】

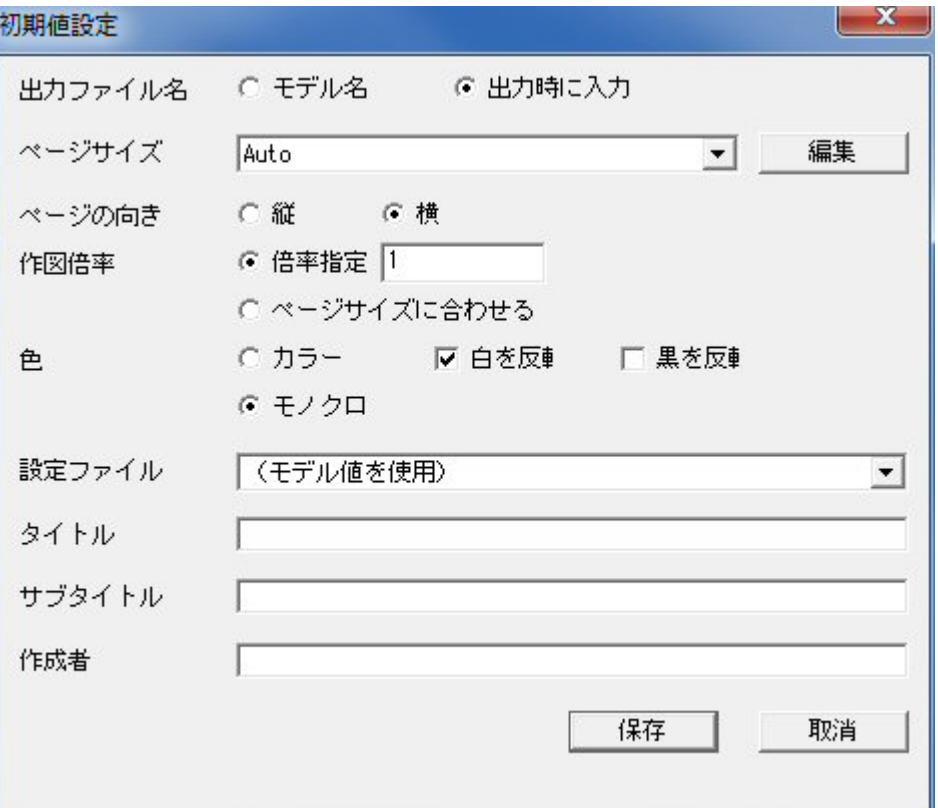

出力ファイル名<br>O モデル名 モデル名をファイル名にします。

○ 出力時に入力 出力時にファイル名を入力します。

#### ページサイズ

- ▼ マージサイズを選択します。
	- Auto : 作図倍率が「倍率指定」の場合に図面配置ページサイズまたは 画面サイズが納まるサイズおよび向きを自動設定します。 Free : 図面配置ページ範囲または画面範囲をページサイズにします。
	- A0 ~ A4 : A0 ~ A4 をページサイズにします。
- 『編集』 ページを編集します。

#### ページの向き

- 縦 みちゃくついつかん ページの向きを縦に設定します。
- 横 マージの向きを横に設定します。

作図倍率

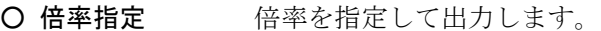

○ ページサイズに 合わせる ページサイズに合わせて出力します。

色

- カラー カラーで出力します。
- モノクロで出力します。

色の反転(カラーで出力する場合の白と黒の出力方法を指定します。) □ 白反転 自を反転する/しないを指定します。

□ 黒反転 黒を反転する/しないを指定します。

設定ファイル

▼ 設定ファイルを選択します。 設定ファイルについては「プロッタ・ガイド」を参照してください。 注)「(モデル値使用)」はモデルに設定されている線幅・色を使用します。

ユーザ情報

- タイトルを入力します。
- サブタイトル サブタイトルを入力します。

作成者を入力します。

- 『保存』 またので、設定した内容を保存します。 ACAD.SET の キーワード # PDF:TABLE# で指定された場所に保存します。 ファイル名は、PDFWRITE で固定です。
- 『取消』 およびから 設定した内容を取消します。

#### 【ダイアログ:編集】

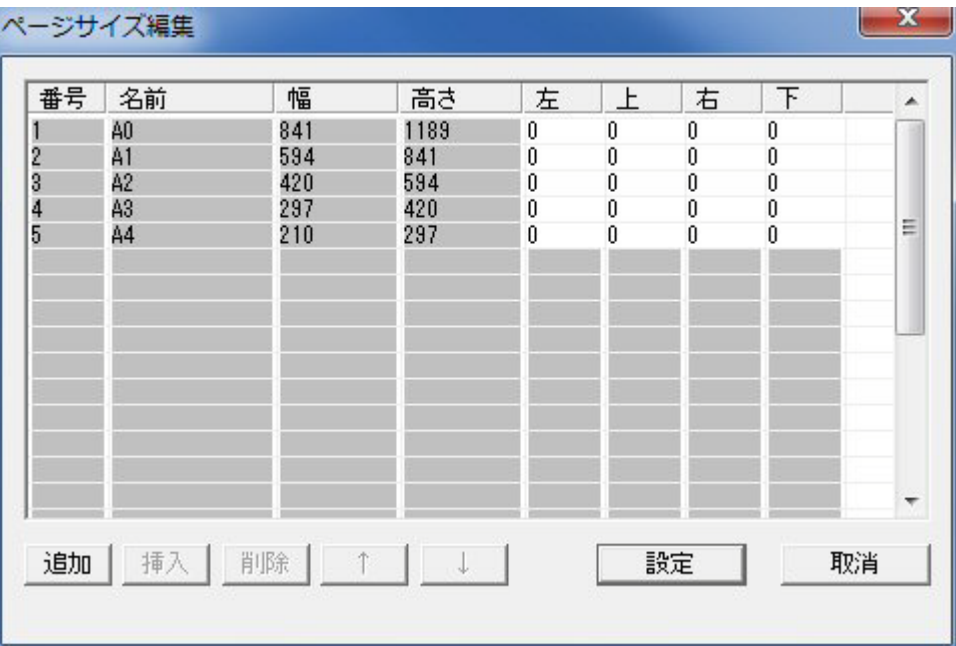

#### 制限事項

A0、A1、A2、A3、A4 は、削除、挿入、移動、名前変更、幅変更、高さ変更は 行えません。余白の設定のみが行えます。

#### 共通操作

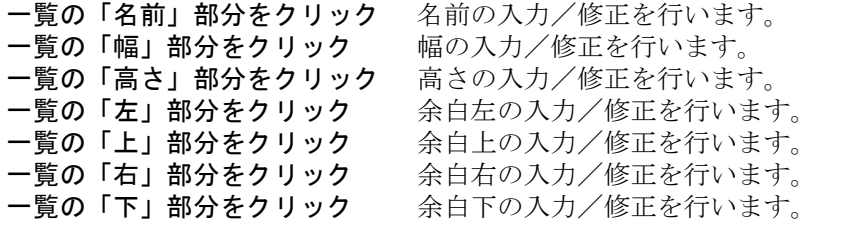

ページサイズの追加

```
「追加」 ページサイズを一覧の最後に追加します。
```
ページサイズの挿入

『挿入』 選択したページサイズの前にページサイズを挿入します。

ページサイズの削除

『削除』 選択したページサイズを削除します。

- ページサイズの移動(上)
- 『↑』 選択したページサイズを1行上に移動します。
- ページサイズの移動(下)
- 『↓』 選択したページサイズを1行下に移動します。
- 「設定」 インスカした内容を設定します。

『取消』 スカした内容を取消します。

## <span id="page-22-0"></span>**2** 線幅

● 概要 線幅番号に線幅を設定します。

> 注)ここで設定した線幅が有効になるのは、 ・このコマンドで「実 線幅で表示」(LWWID) を選択した場合の画面表示 ・PDF 出力「図面範囲」(PDF/WRITE)、「画面範囲」(PDF/COPY) ・SXF 変換「印刷・プレビュー」「印刷」(SXF/PRINT)、「プレビュー」(SXF/PREVIEW) です。

## <span id="page-22-1"></span>**2.1** コマンド

● コマンド一覧

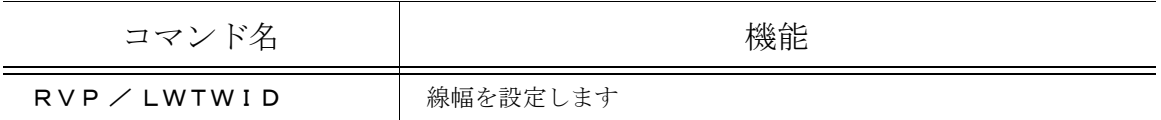

#### <span id="page-22-2"></span>**2.1.1** 線幅

線幅番号に線幅を設定します。

【メニュー】

〔その他設定〕→〔定数設定〕→〔線幅〕

【構文】

<span id="page-22-3"></span>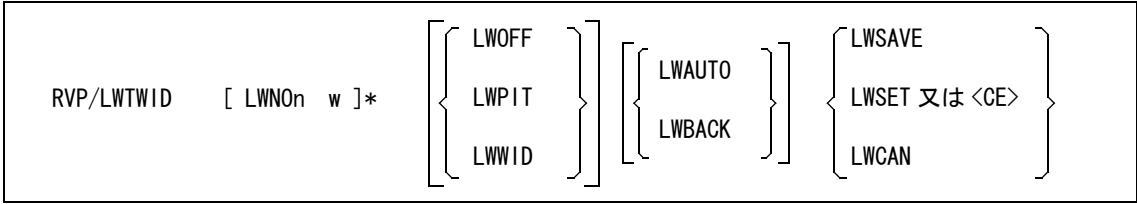

<span id="page-23-8"></span><span id="page-23-7"></span><span id="page-23-6"></span><span id="page-23-5"></span><span id="page-23-4"></span><span id="page-23-3"></span><span id="page-23-2"></span><span id="page-23-1"></span><span id="page-23-0"></span>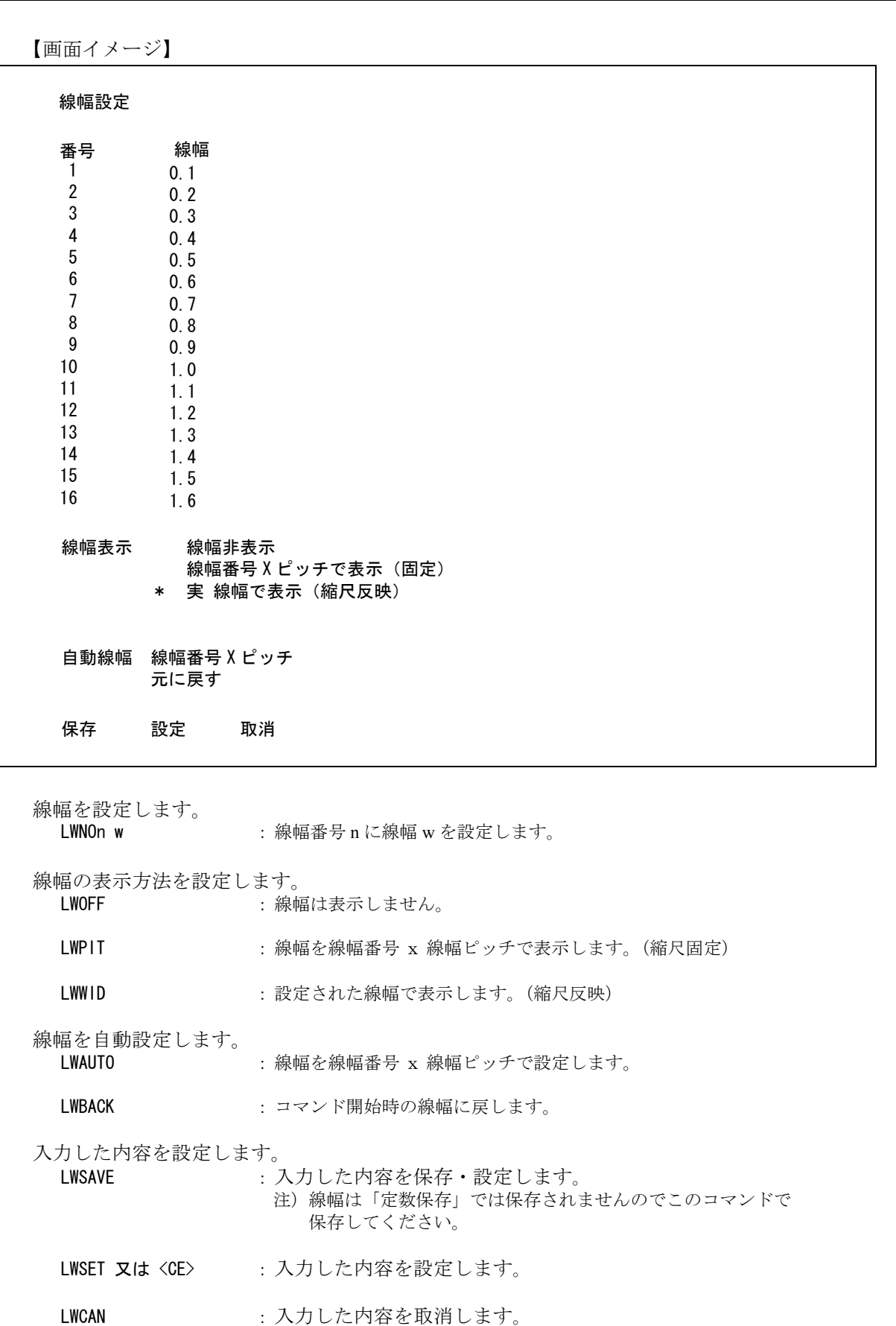

#### <span id="page-24-0"></span>**2.1.2** 線幅(ダイアログモード)

線幅番号に線幅を設定します。

【メニュー】

#### 〔その他設定〕→〔定数設定〕→〔線幅〕

【ダイアログ:線幅設定】

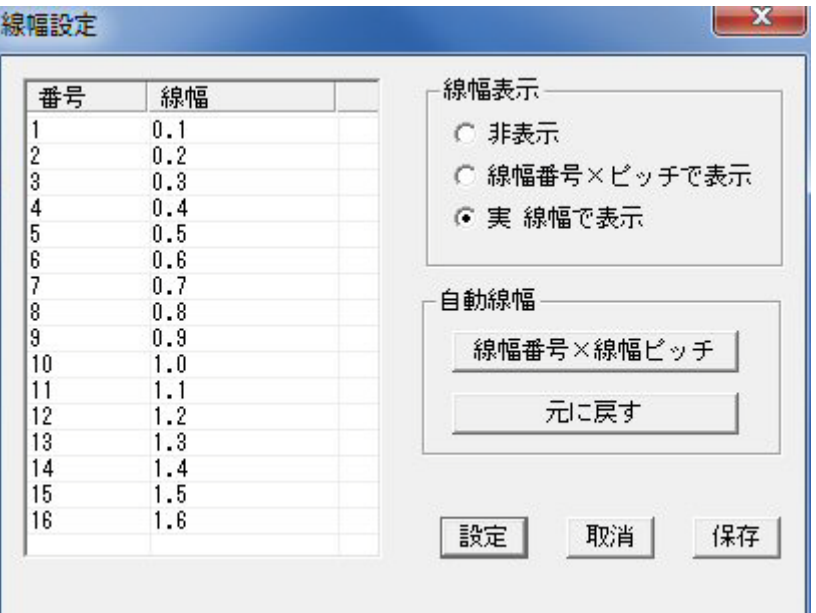

線幅の入力・修正 一覧の「線幅」部分をクリック 線幅の入力/修正を行います。 線幅の表示方法を選択します O 非表示 インチング 線幅は表示しません。 ○ 線幅番号 x ピッチで表示 線幅番号 x 線幅ピッチで表示します。(縮尺固定) ○ 実 線幅で表示 またす 設定した線幅で表示します。(縮尺反映) 線幅の自動設定 『 線幅番号 x ピッチ』 線幅番号 x 線幅ピッチを設定します。 「元に戻す」 アンド開始時の線幅に戻します。 「設定」 インスカした内容を設定します。 「取消」 インスカした内容を取消します。 『保存』 インスカした内容を保存・設定します。 注)線幅は「定数保存」では保存されませんのこのコマンドで 保存してください。

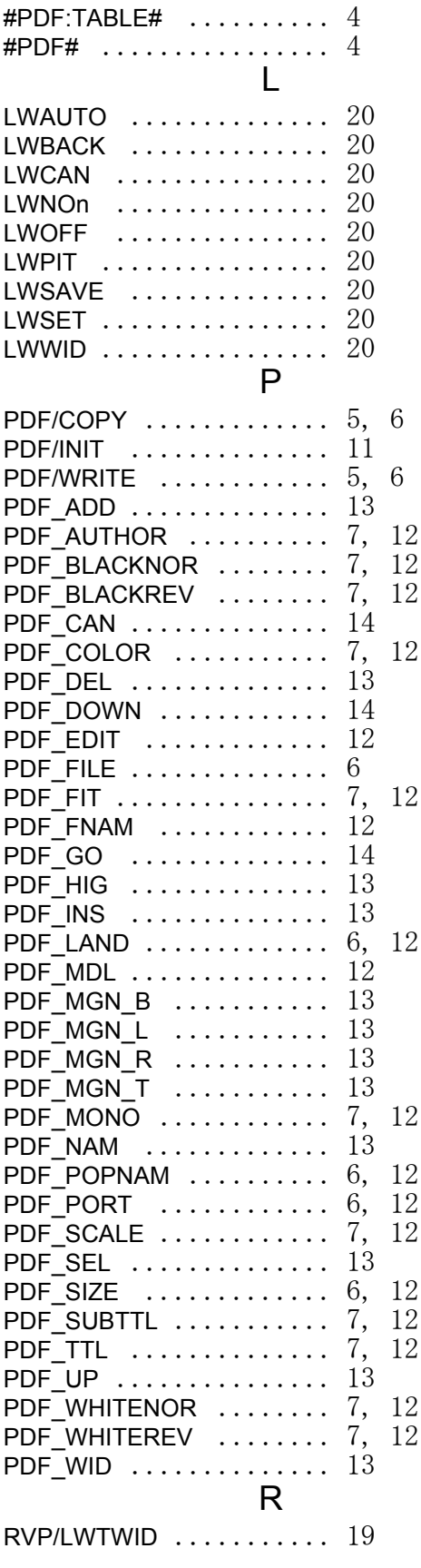

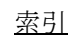